# Física Experimental Básica: Ótica e Ondas

Aula 2

**Metodologias** 

#### Conteúdo desta aula

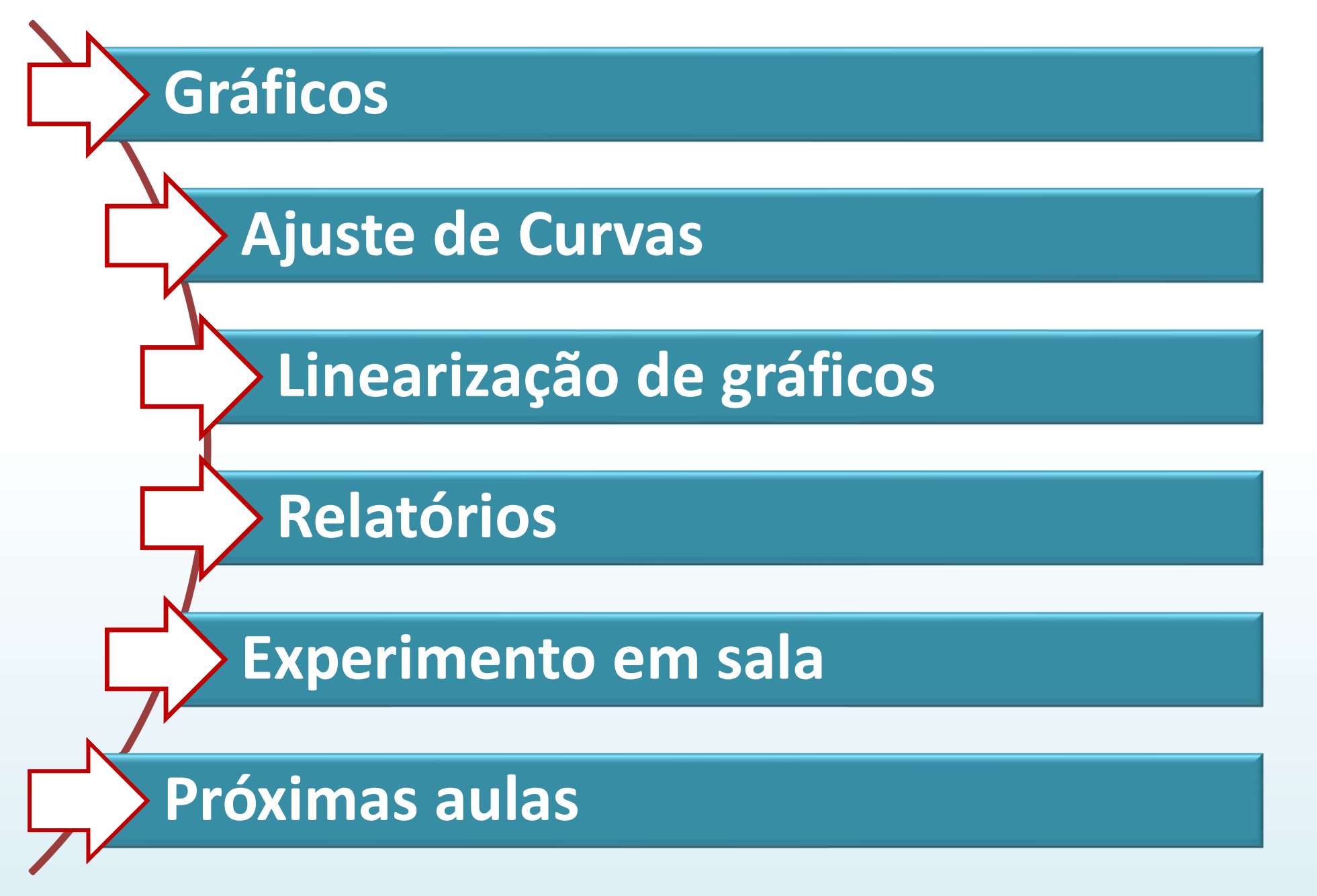

Fornecida uma tabela com dados de duas grandezas físicas que se relacionam, a construção de um gráfico nos auxilia a: **Gráficos**<br>• Nisualizar de forma direta e rápida a relação entre as grandezas.<br>• Visualizar de forma direta e rápida a relação entre as grandezas.<br>• Interpretar o fenômeno físico. **Gráficos**<br>
interida uma tabela com dados de duas greionam, a construção de um gráfico nos<br>
• Visualizar de forma direta e rápida a re<br>
• Interpretar o fenômeno físico.<br>
• Obter informação quantitativa a partir Graficos<br>• Cida uma tabela com dados de duas grandezas físicas que se<br>• Cisualizar de forma direta e rápida a relação entre as grandezas<br>• Cisualizar de forma direta e rápida a relação entre as grandezas<br>• Cisualizar de fo

- 
- 
- 

Exemplo (Aula 1): dados de tensão (V) e corrente (I) para aferição da resistência (R) elétrica de um elemento resistivo ôhmico.

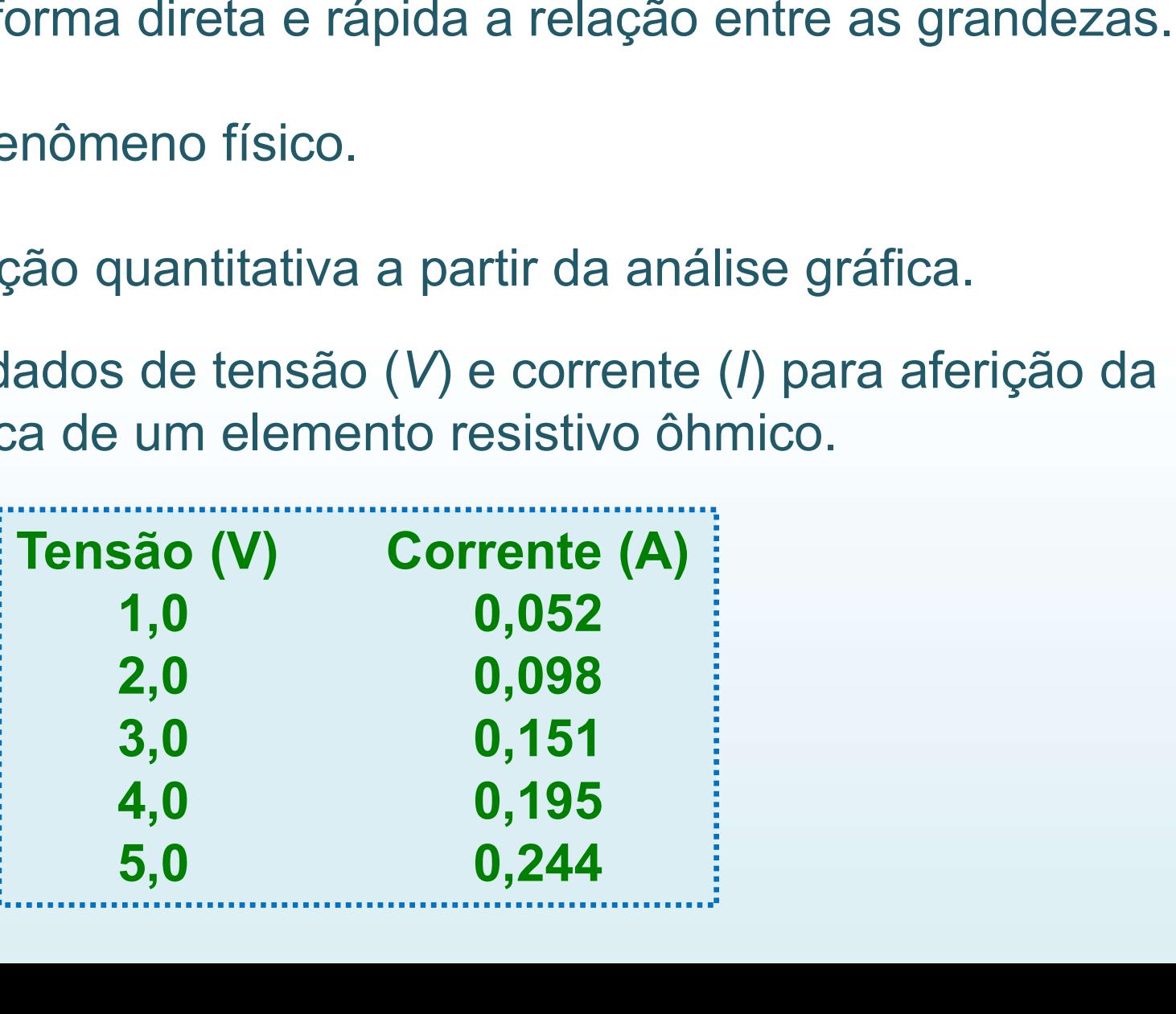

Essas grandezas são relacionadas por

Vamos construir o gráfico VxI, o que significa que os dados de V serão colocados na coluna Y (eixo y) e os dados de I na coluna X (eixo x) do programa gráfico. Essas grandezas são relacionadas por<br>  $V = RI$ .<br>
(amos construir o gráfico Vx*l*, o que significa que olocados na coluna Y (eixo y) e os dados de *l*<br>
rograma gráfico.<br> **Tensão (V)** Corrente (A)<br>
1,0 0,052<br>
2,0 0,098 s grandezas são relacionadas por<br>  $V = RI$ .<br>
s construir o gráfico Vx*I*, o que significa que o<br>
ados na coluna Y (eixo y) e os dados de *l* na c<br>
ama gráfico.<br> **1,0**<br> **1,0**<br> **1,0**<br> **1,0**<br> **1,0**<br> **1,0**<br> **1,0**<br> **1,0**<br> **1,0**<br>

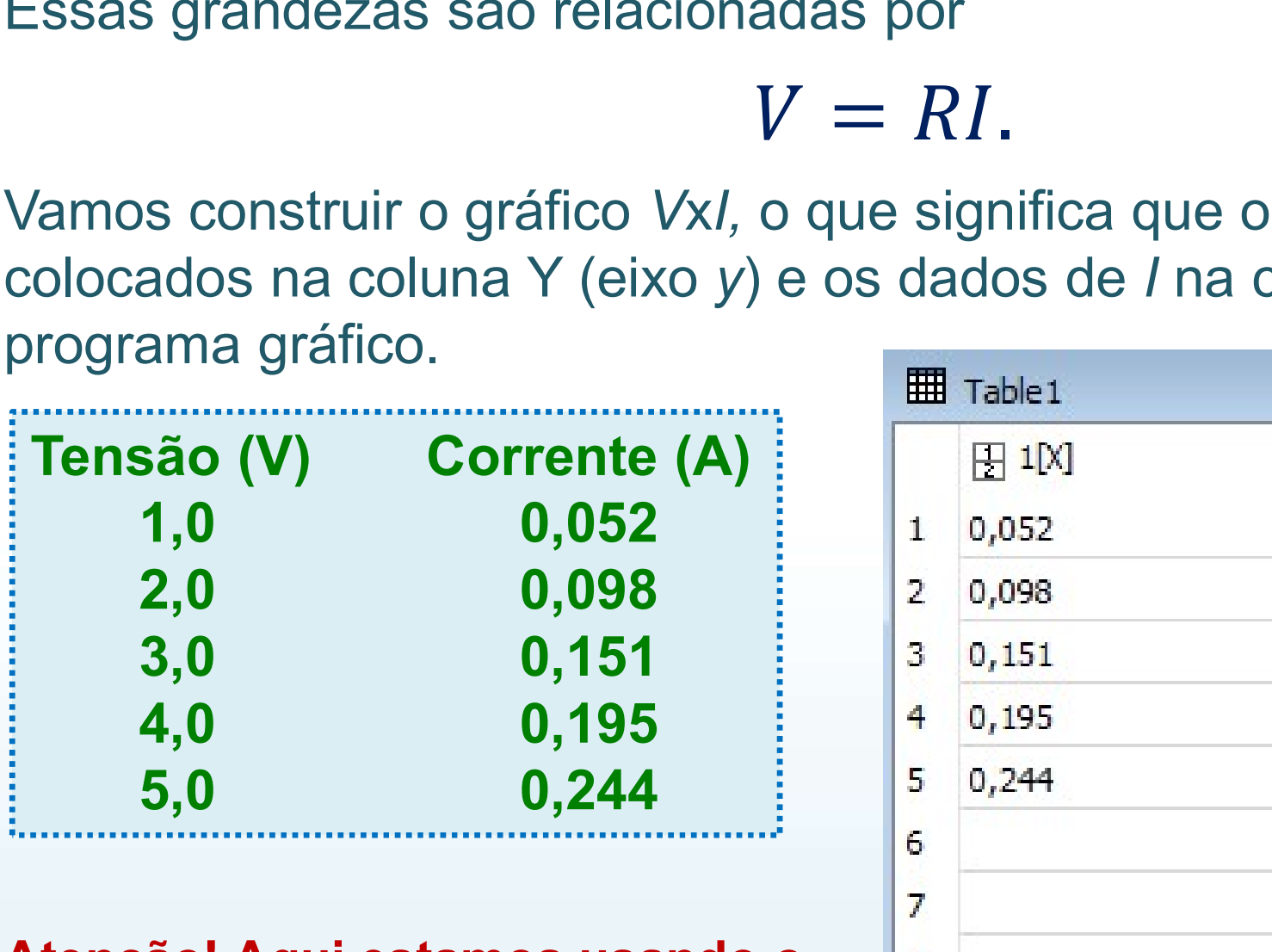

Atenção! Aqui estamos usando o SciDavis.

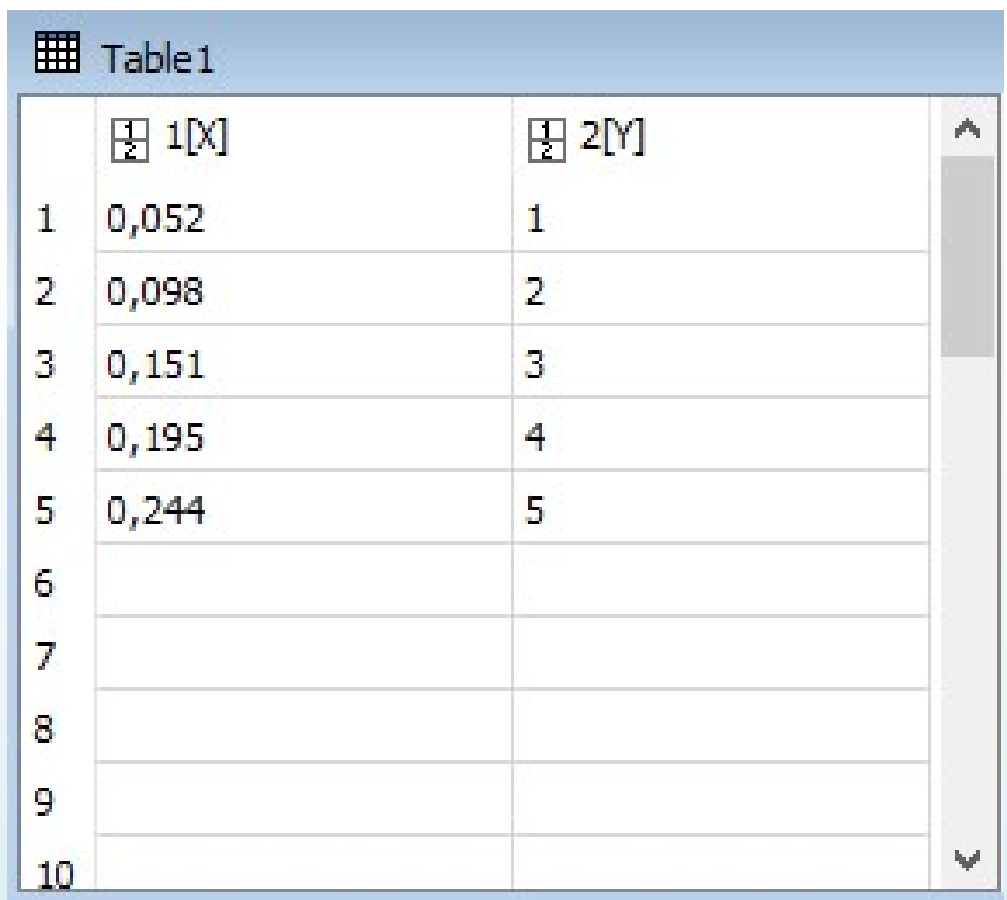

Com o gráfico podemos visualizar a relação entre tensão e corrente.

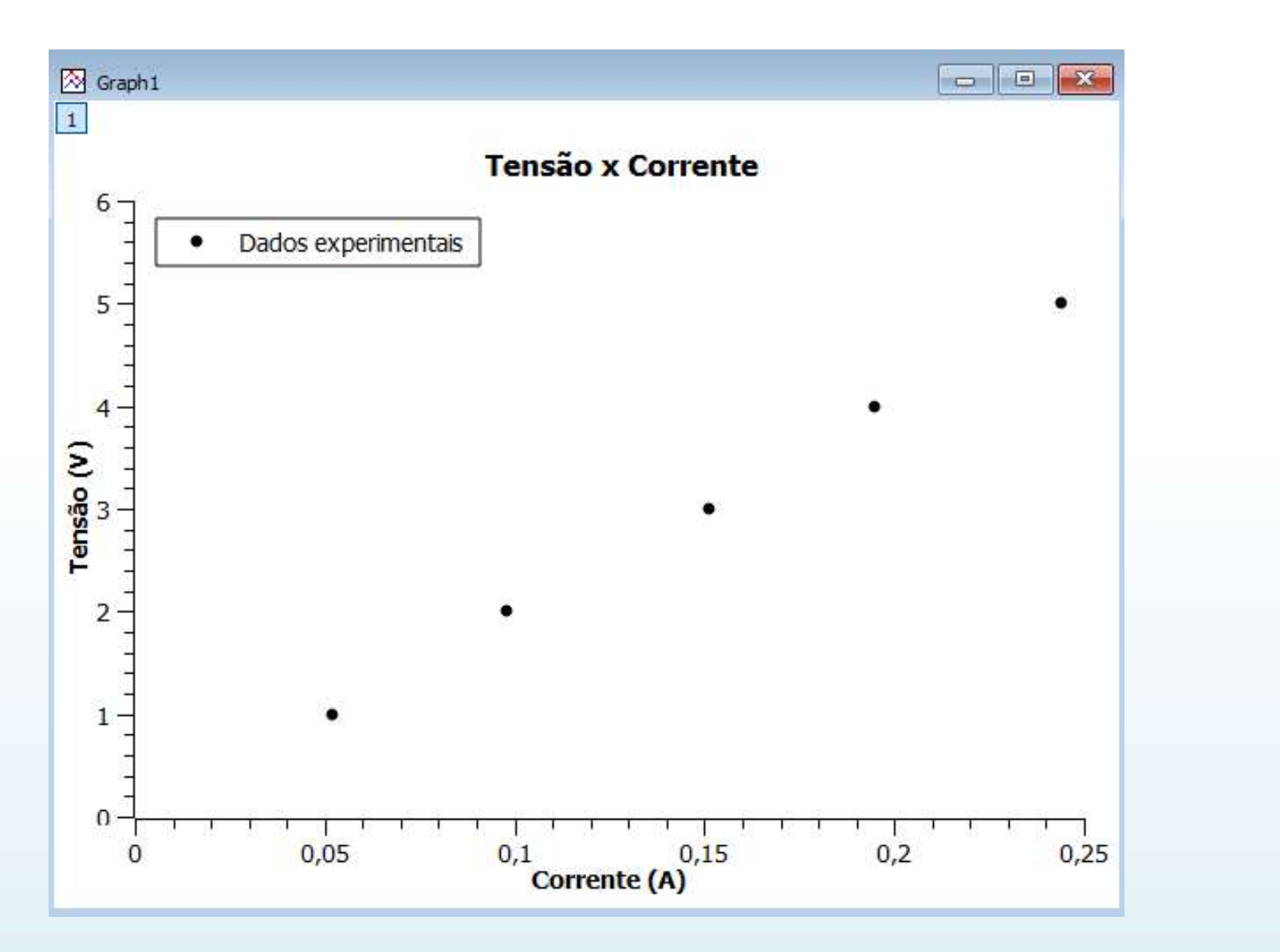

Para gráficos com poucos pontos usamos símbolos para identificá-los

As informações em destaque (principalmente as dos eixos x e y) são essenciais para se entender e interpretar um gráfico.

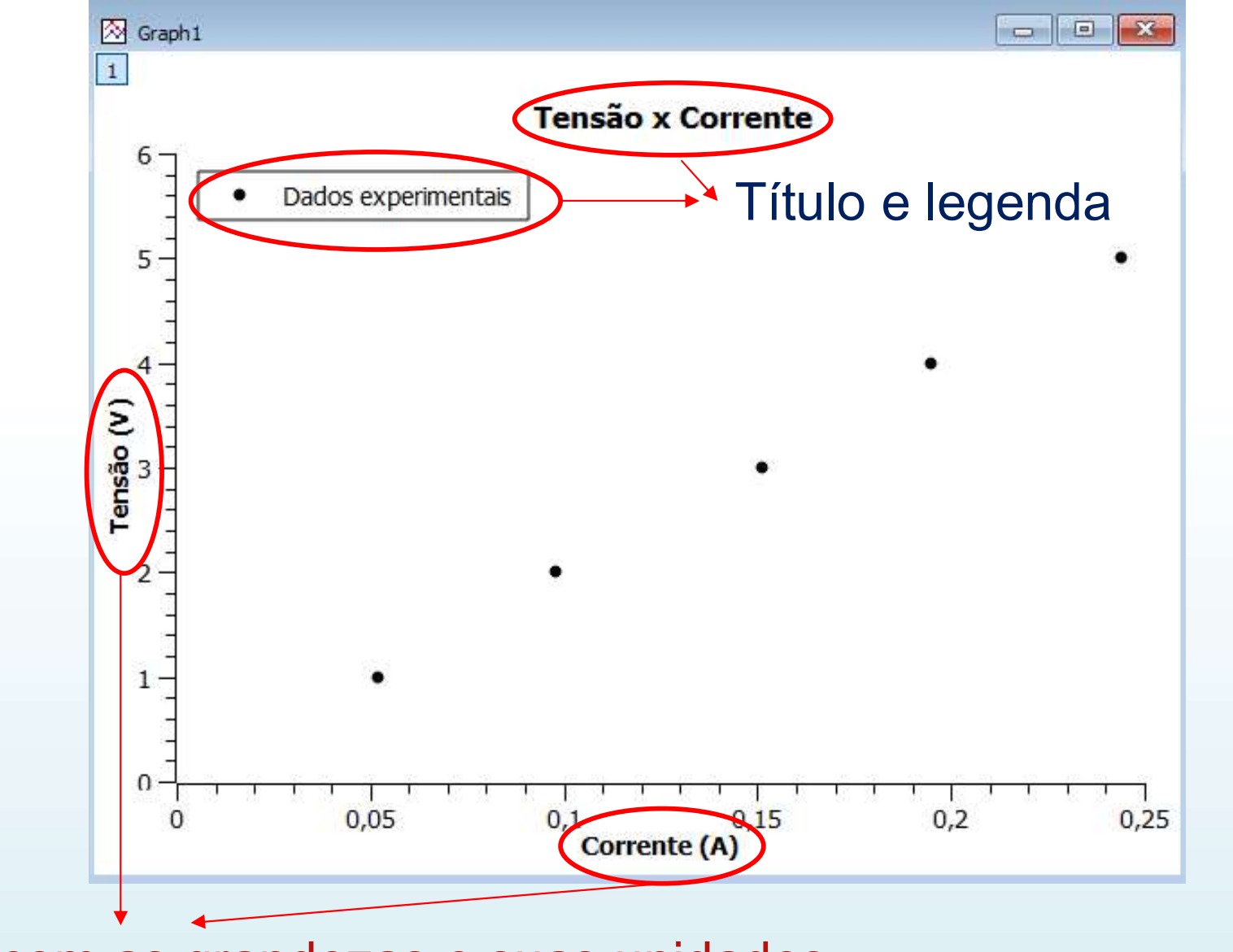

Eixos com as grandezas e suas unidades

- Ajuste de curvas<br>• Ajustar uma curva a um conjunto de dados experimentais é<br>determinar a função que melhor representa a tendência geral desse<br>dados. determinar a função que melhor representa a tendência geral desses dados. **Ajuste de curvas**<br>• Ajustar uma curva a um conjunto de dados experimentais é<br>determinar a função que melhor representa a tendência geral desses<br>dados.<br>• Através do ajuste obtemos informações quantitativas do fenômeno<br>físi
- físico em estudo.

Exemplo (Aula 1): Como obter o valor da resistência a partir da

análise do gráfico  $V \times I$ . Sabemos que V varia linearmente com  $I (V=R I)$ .

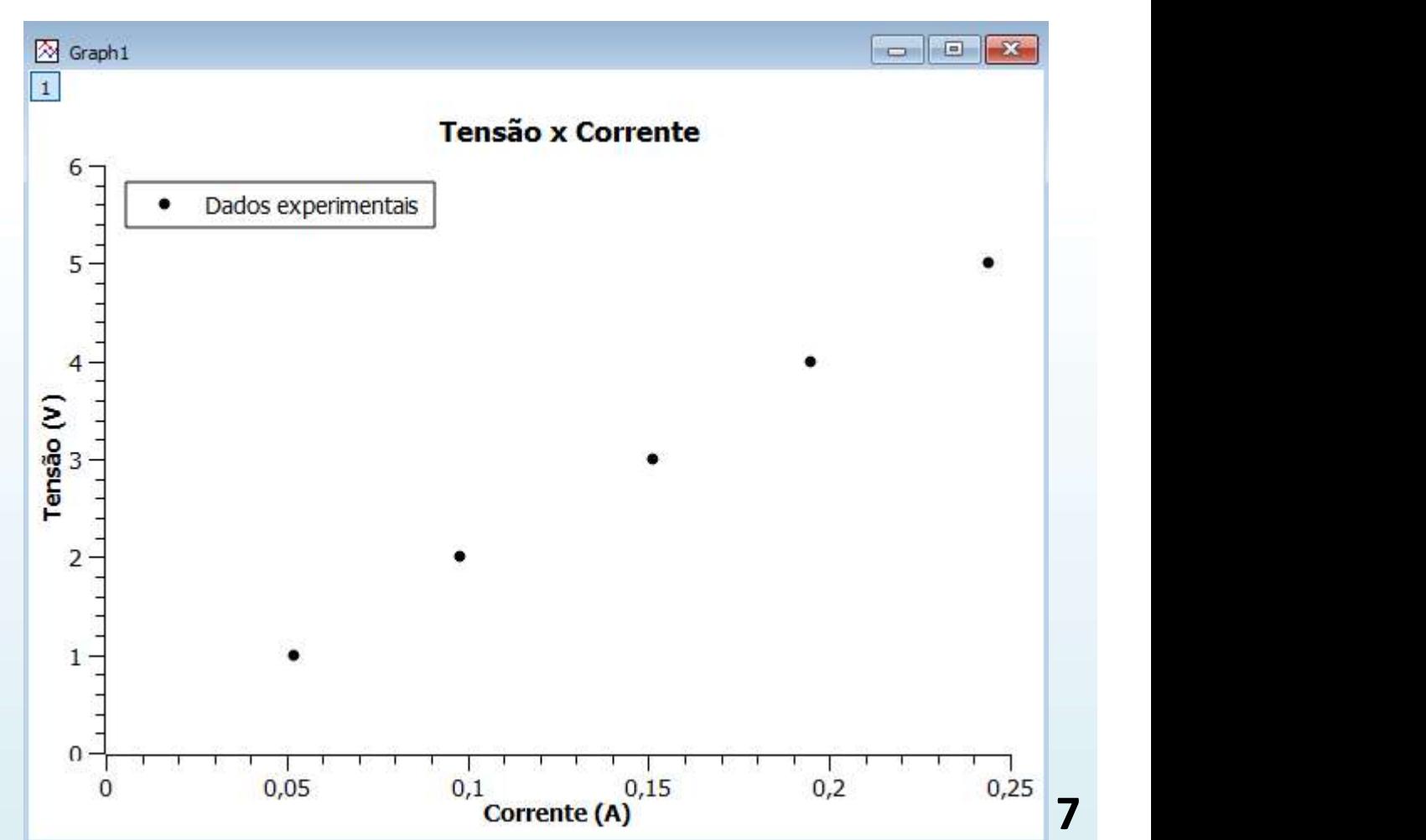

Neste caso, um ajuste linear (regressão linear) determinará a equação da reta que melhor se ajusta aos dados.

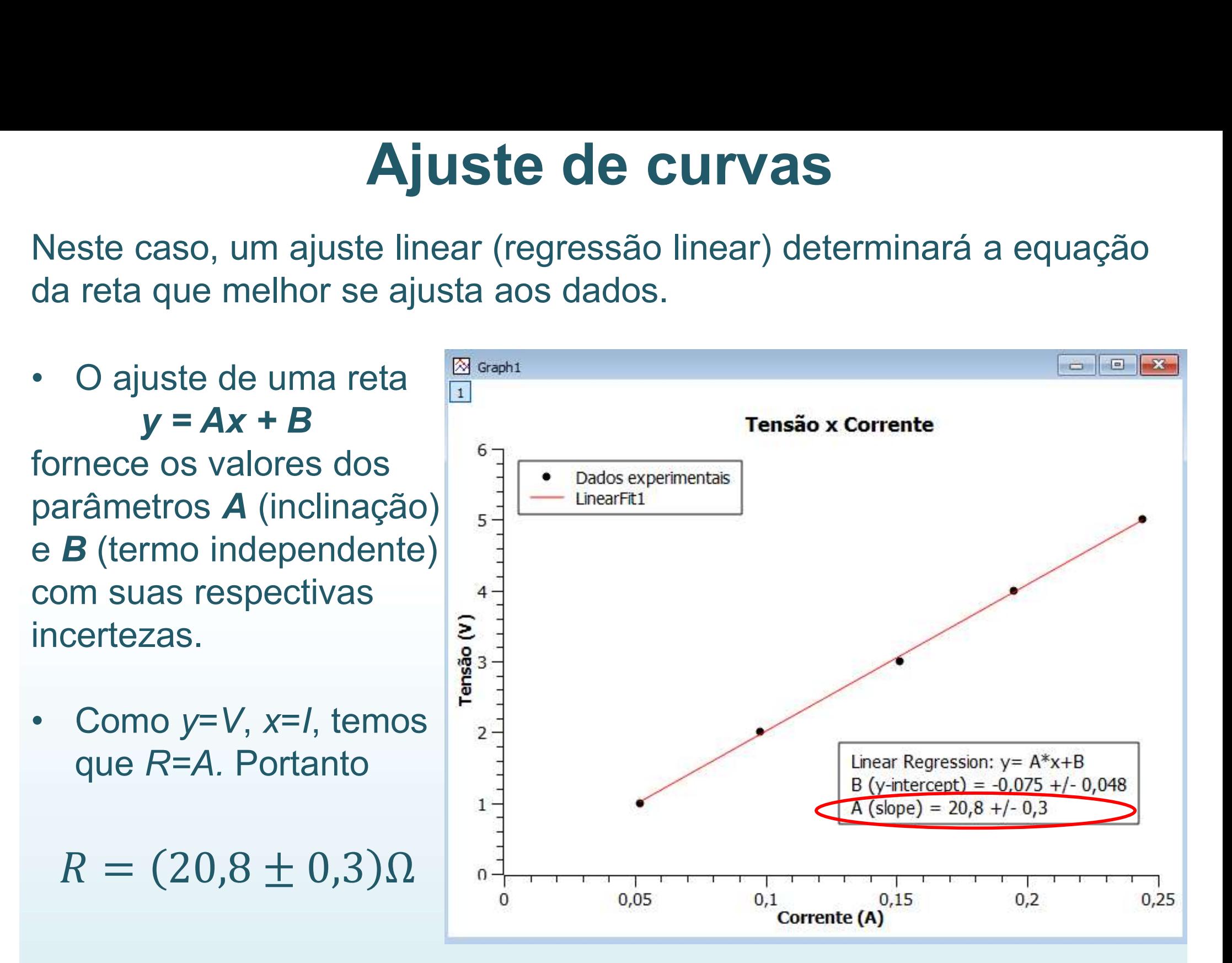

#### Ajuste de curvas usando o MyCurveFit

O ajuste de uma reta Via usando o M<br>
O ajuste de uma reta<br>  $y = mx + c$ <br>
fornece os valores<br>
da inclinação (*m*) e do<br>
termo independente a la proportion **Soluste de curvas** usando<br>  $\circ$  ajuste de uma reta<br>  $y = mx + c$ <br>
fornece os valores<br>
da inclinação (*m*) e do<br>
termo independente<br>
(c), junto com suas<br>
respectivas incertezas.

- temos que R=m. Por tanto,
- 

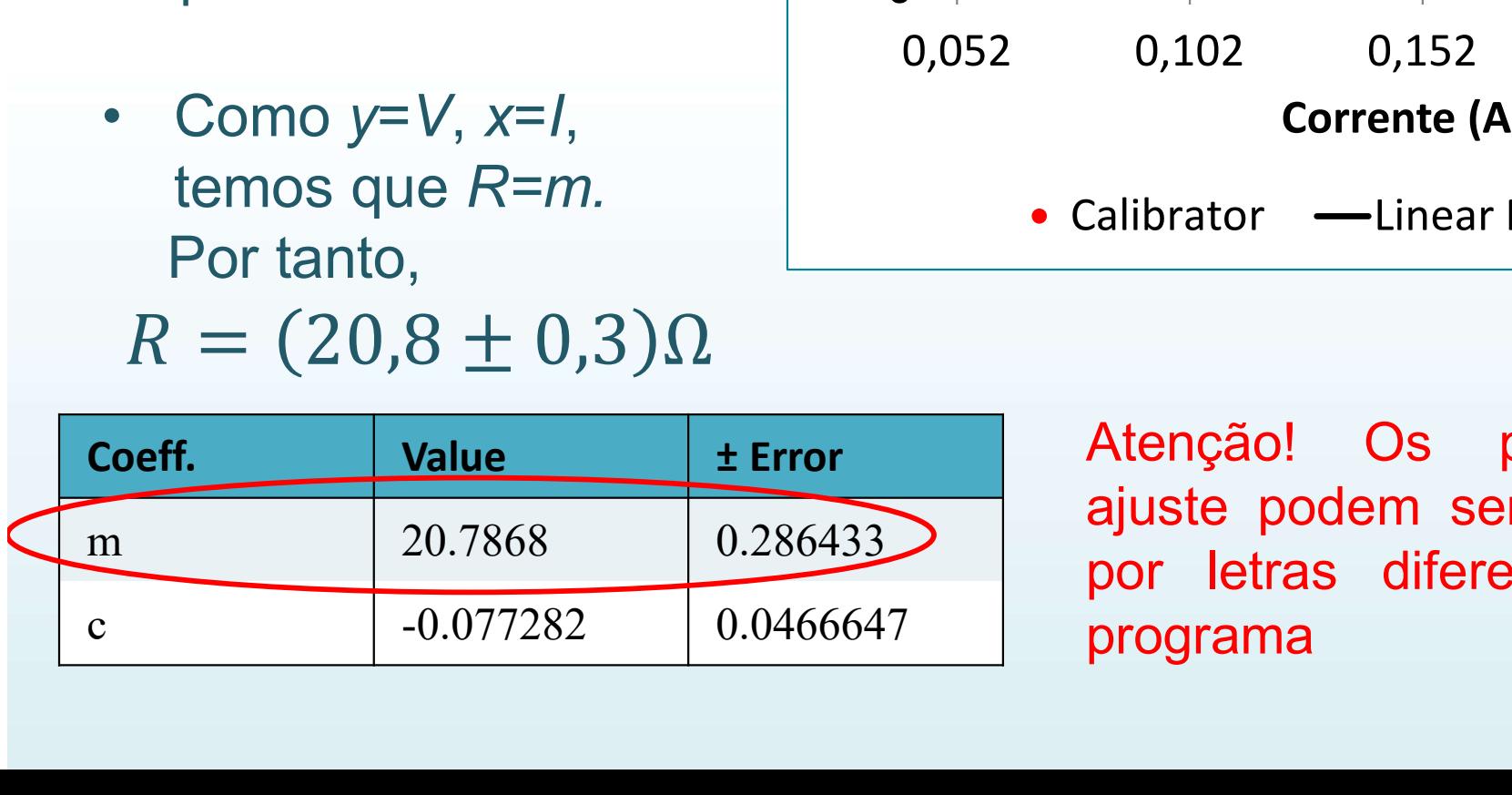

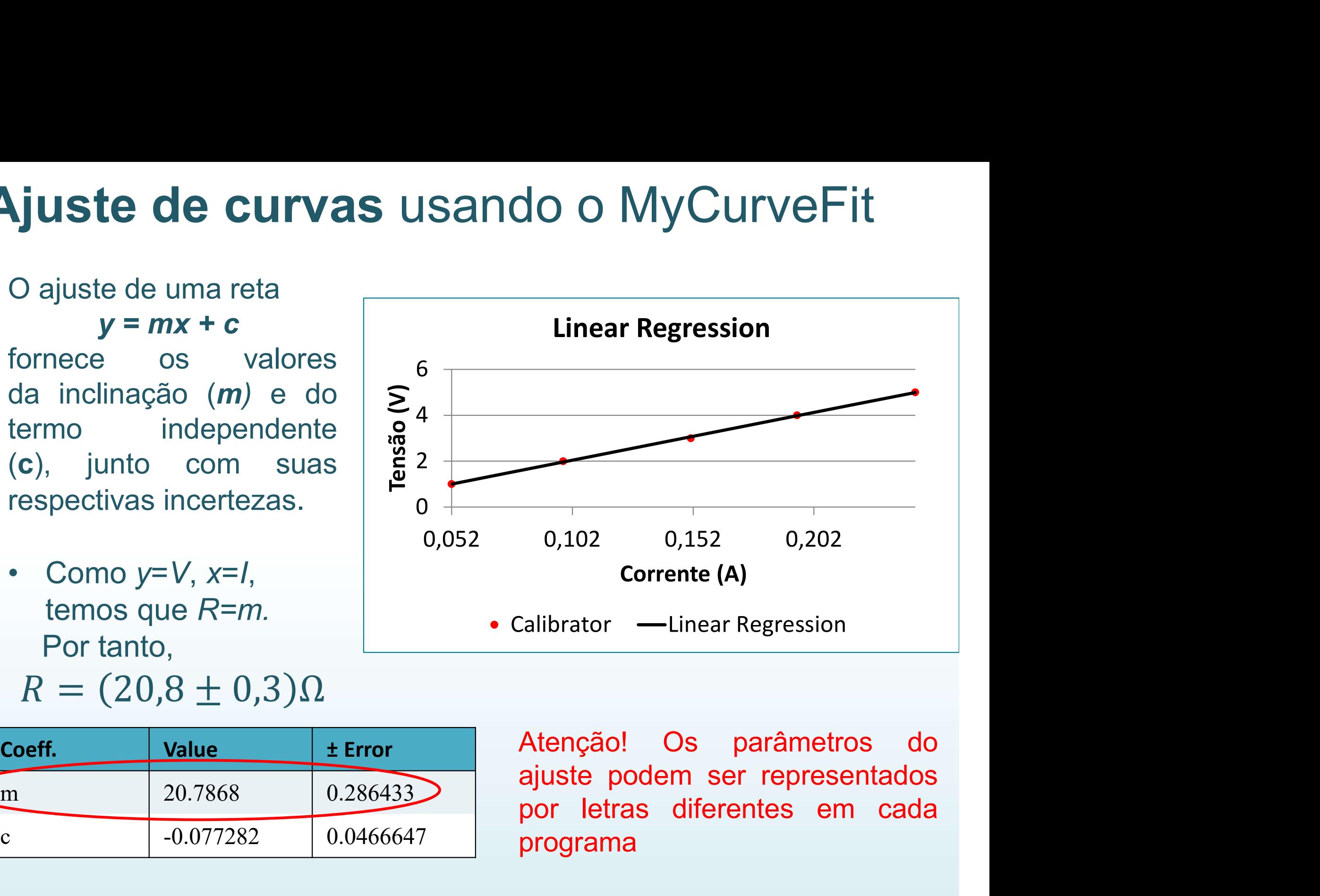

programa

#### Ajuste de curvas usando o LinearFit

O ajuste de uma reta juste de curvas usando<br>  $y = mx + b$ <br>
e os valores dos<br>
etros *m* fornece os valores dos parâmetros m (inclinação) e b (termo independente) com suas respectivas incertezas.<br>
Tensão (V) O ajuste de uma reta<br>  $y = mx + b$ <br>
fornece os valores dos<br>
parâmetros *m*<br>
(inclinação) e *b* (termo<br>
independente) com suas<br>
respectivas incertezas.<br>
Tensão ('<br>
• Como  $y=V, x=I$ , temos<br>
que  $R=m$ . Portanto

Spectivas filtertezas. Tensão (V)  $\frac{3}{2.5}$ <br>Como y=V, x=I, temos<br>que R=m. Portanto 1

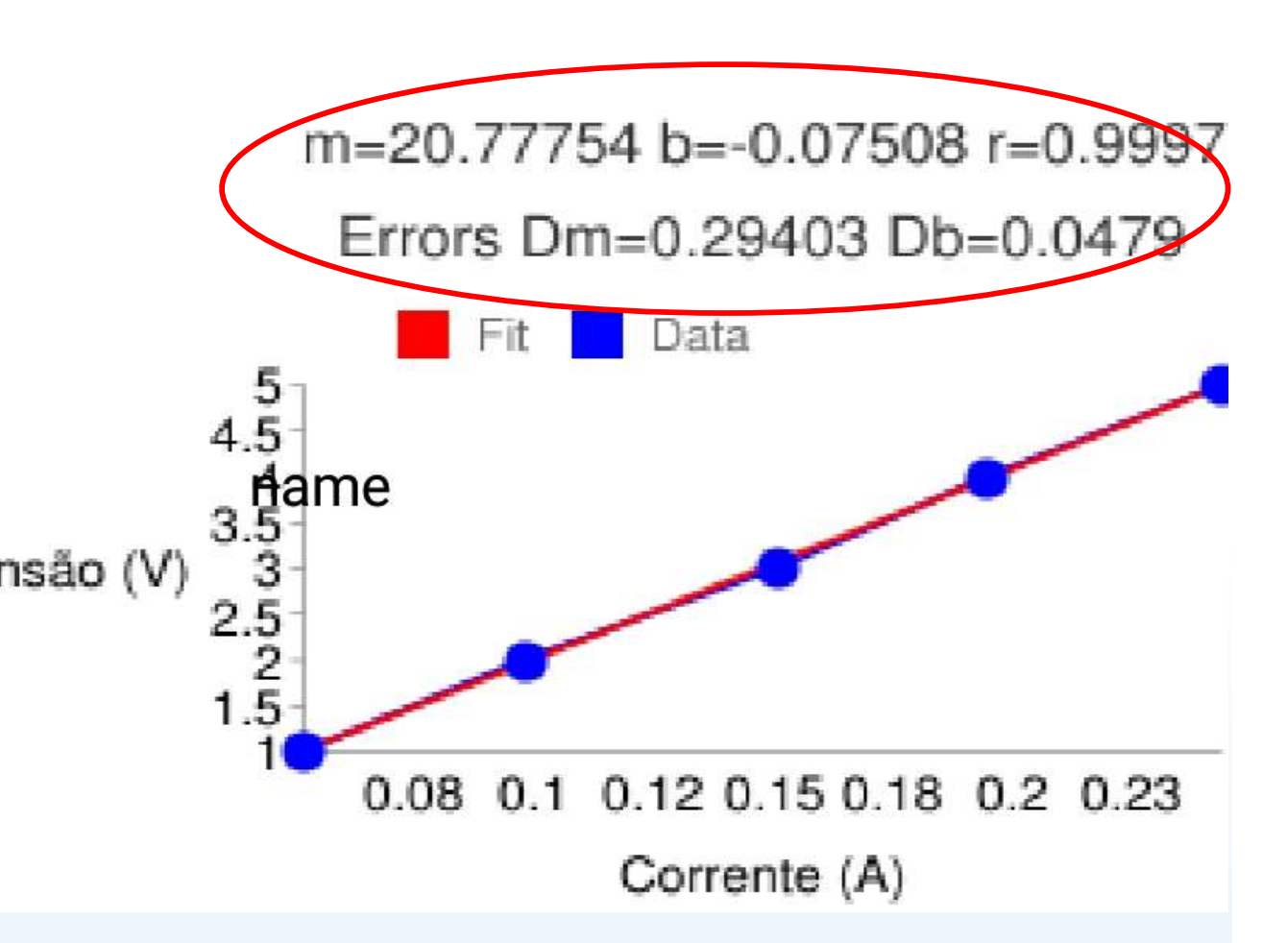

 $R = (20.8 \pm 0.3) \Omega$ 

Atenção! Os parâmetros do ajuste podem ser representados por letras diferentes em cada programa

#### É razoável ajustar uma reta a esses dados?

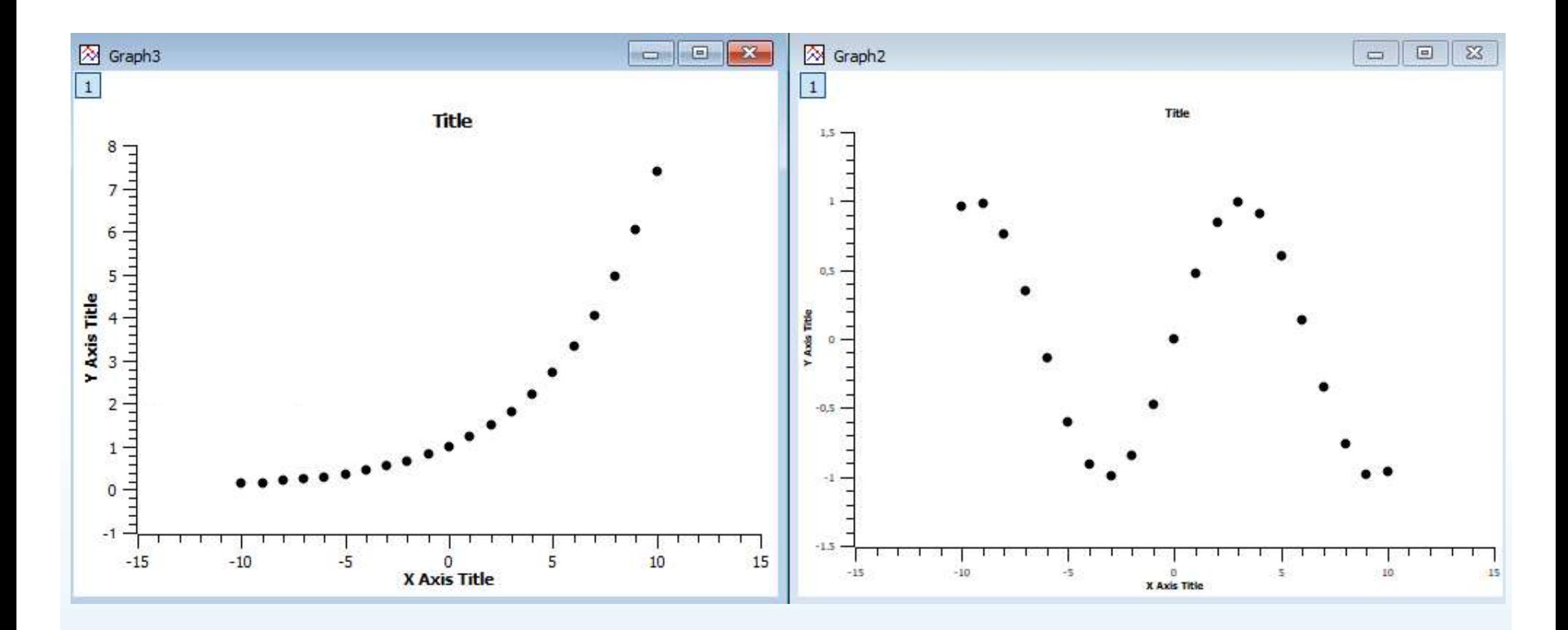

Não! Devemos fazer ajustes não lineares.

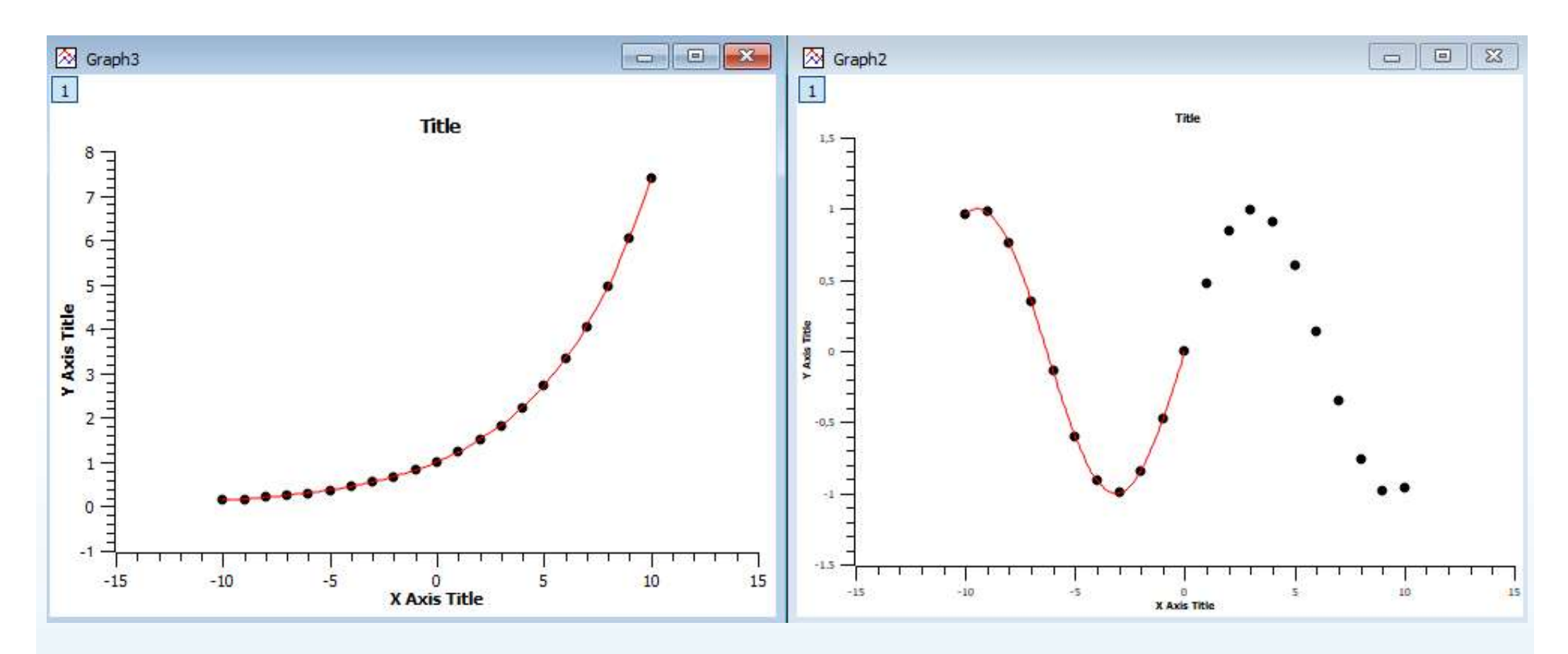

Ajuste com  $y = Ae^{Bx}$  Ajuste com  $y = sin(Ax + B)$ 

### Linearização de gráficos

**Linearização de gráficos**<br>• Frequentemente, duas grandezas x e y se relacionam de forma não<br>linear. Exemplos: linear. Exemplos: • Frequentemente, duas grandezas x e y se relacionam de forma não<br>
linear. Exemplos:<br>
1.  $y = ax^2 + b$ <br>
2.  $y = be^{ax}$ <br>
3.  $y = ax^2 + bx$ <br>
• Em alguns casos é possível definir novas grandezas que sejam<br>
funções das originais e obedeç

1. 
$$
y = ax^2 + b
$$
  
\n2.  $y = be^{ax}$   
\n3.  $y = ax^2 + bx$ 

- funções das originais e obedeçam uma relação linear entre si. 1.  $y = ax^2$ <br>
2.  $y = be^{ax}$ <br>
3.  $y = ax^2$ <br>
Em alguns casos é possível definir no<br>
unções das originais e obedeçam un<br>
1. Fazendo  $X = x^2$  teremos  $y = a$ <br>
2. Aplicando o logaritmo: $\boxed{\ln y} = \boxed{\ln y}$ 1.  $y = ax^2$ <br>
2.  $y = be^a$ <br>
3.  $y = ax^2$ <br>
Em alguns casos é possível definir<br>
unções das originais e obedeçam u<br>
1. Fazendo  $X = x^2$  teremos  $y =$ <br>
2. Aplicando o logaritmo: $\boxed{\ln y} = \boxed{y}$ <br>
3. Não é possível linearizar 3.  $y = ax^2 +$ <br>
Em alguns casos é possível definir nov<br>
unções das originais e obedeçam uma<br>
1. Fazendo  $X = x^2$  teremos  $y = aX$ <br>
2. Aplicando o logaritmo: $\frac{\ln y}{Y} = \frac{\ln h}{B}$ <br>
3. Não é possível linearizar<br>
No a linearização, é
	-
	-
	-
- Em alguns casos é possível definir novas grandezas que sejam<br>
funções das originais e obedeçam uma relação linear entre si.<br>
1. Fazendo  $X = x^2$  teremos  $y = aX + b$ <br>
2. Aplicando o logaritmo: $\left[\ln y\right] = \left[\ln b\right] + \left[a x\right]$ <br>
3. regressão linear. Não confundir linearização com regressão linear.

#### Programas de análise de dados

Para fazer e analisar gráficos você deve usar pelo menos um dos seguintes programas de acordo com o seu equipamento:

- SciDAvis: https://sourceforge.net/projects/scidavis/
	- ▶ Computador onde se pode instalar programas.
- MyCurveFit: https://mycurvefit.com/
	- ▶ Computador onde não é possível instalar programas. Este se usa sempre online.
- LinearFit: Busque "LinearFit" no "Play Store": (https://play.google.com/store/apps/details?id=appinventor.ai\_osc ar gomezcalderon.LinearFit ShaDB&hl=en US)
	- $\triangleright$  Smartphone.

→ Tutoriais de instalação e utilização: www.fisica.ufmg.br/~labexp/

#### Relatórios

- **example de Sans de 19 de Sans de 19 de Sans de 19 de Sans de 19 de verxer de você deve apresentar os resultados obtidos em um relatório. Relatórios**<br>Após completada as tarefas de um dado experimento,<br>você deve apresentar os resultados obtidos em um<br>relatório. relatório. **Elatórios**<br>• Após completada as tarefas de um dado experimento,<br>você deve apresentar os resultados obtidos em um<br>relatório.<br>• Não há uma forma rígida de se redigir um relatório. Siga<br>as instruções e recomendações do seu p **Após completada as tarefas de um dado experimento,<br>você deve apresentar os resultados obtidos em um<br>relatório.<br>Não há uma forma rígida de se redigir um relatório. Siga<br>as instruções e recomendações do seu professor para<br> Relatorios**<br>Após completada as tarefas de u<br>você deve apresentar os resulta<br>relatório.<br>Não há uma forma rígida de se rec<br>as instruções e recomendações d<br>redigir o seu.<br>> Em caso de dúvidas, consulte 'https://www.fisica.uf Após completada as tarefas de um dado experimento,<br>você deve apresentar os resultados obtidos em um<br>elatório.<br>Vão há uma forma rígida de se redigir um relatório. Siga<br>as instruções e recomendações do seu professor para<br>edi
- Não há uma forma rígida de se redigir um relatório. Siga<br>as instruções e recomendações do seu professor para<br>redigir o seu.<br>> Em caso de dúvidas, consulte "Material de apoio" em<br>https://www.fisica.ufmg.br/ciclo-basico/di Não há uma forma rígida de se redigir um relatório. Siga<br>as instruções e recomendações do seu professor para<br>redigir o seu.<br>> Em caso de dúvidas, consulte "Material de apoio" em<br>https://www.fisica.ufmg.br/ciclo-basico/disc
	- https://www.fisica.ufmg.br/ciclo-basico/disciplinas/feb-mecanica/
- As instruções e recomentações do seu professor<br>
redigir o seu.<br>
> Em caso de dúvidas, consulte "Material de apoio"<br>
https://www.fisica.ufmg.br/ciclo-basico/disciplinas/feb-mecan<br>
 Redija seu relatório de forma que ele sej https://www.fisica.ufmg.br/ciclo-basico/disciplinas/feb-mecanica/<br>• Redija seu relatório de forma que ele seja compreensível<br>para o leitor que não tenha feito o experimento.<br>• Relatórios copiados serão desconsiderados.<br>• O
- 
- 

## Exercício: Lei de Beer-Lambert

**Exercício:**<br> **Lei de Beer-Lambert**<br>
A lei de Beer-Lambert relaciona a absorção da luz ao atravessar um material com um coeficiente de absorção  $\mu$ **Exercício:**<br> **Lei de Beer-Lambert**<br>
A lei de Beer-Lambert relaciona a absorção da luz ao<br>
atravessar um material com um coeficiente de absorção  $\mu$ <br>
associado a este material. Para um material com espessura **Exercício:**<br> **Lei de Beer-Lambert**<br>
A lei de Beer-Lambert relaciona a absorção da luz ao<br>
atravessar um material com um coeficiente de absorção  $\mu$ <br>
associado a este material. Para um material com espessura<br> **d**, mede-s **Exercício:**<br> **Lei de Beer-Lambert**<br>
A lei de Beer-Lambert relaciona a absorção da luz<br>
atravessar um material com um coeficiente de absorção<br>
associado a este material. Para um material com espess<br> **d**, mede-se uma inten **bert**<br>bsorção da luz ao<br>ente de absorção  $\mu$ <br>erial com espessura<br>para um feixe de luz<br>ginalmente dada por **Lei de Beer-Lambert**<br>A lei de Beer-Lambert relaciona a absorção da luz ao<br>atravessar um material com um coeficiente de absorção  $\mu$ <br>associado a este material. Para um material com espessura<br>**d**, mede-se uma intensidade I<sub>0</sub>. As duas int lei de Beer-Lambert relaciona a absorção da luz ao travessar um material com um coeficiente de absorção  $\mu$  ssociado a este material. Para um material com espessura, mede-se uma intensidade luminosa  $I_7$  para um feixe d  $d$ 

$$
I_1 = I_0 e^{-\mu d} \qquad I_0 \qquad I_1
$$

### Exercício: Lei de Beer-Lambert

O professor montará um conjunto experimental único com laser, algumas placas de acrílico (com espessura conhecida) e um fotodetector.

A intensidade será medida no fotodetector partindo-se o sistema sem nenhuma placa de acrílico, com medidas sucessivas para cada placa de acrílico acrescentada. Uma tabela de  $I_1$  em função da espessura de acrílico utilizada será feita no quadro. A intensidade sera medida no fotodetector partindo-se o s<br>nenhuma placa de acrílico, com medidas sucessivas para<br>acrílico acrescentada. Uma tabela de  $l_1$  em função da esp<br>utilizada será feita no quadro.<br>Os alunos devem nennuma piaca de acrilico, com medidas sucessivas para cada placacrílico acrescentada. Uma tabela de  $l_1$ em função da espessura de utilizada será feita no quadro.<br>Os alunos devem utilizar estes pontos experimentais para a

Os alunos devem utilizar estes pontos experimentais para a realização de duas análises gráficas afim de extrair o coeficiente  $\mu$ :

#### Preparação para as próximas aulas

- **Preparação para as próximas aulas**<br>• Leia com antecedência e atenção o roteiro do experimento da semana. **Preparação para as próximas**<br>Leia com antecedência e atenção o<br>experimento da semana.<br>Assista o vídeo que será disponibili
- **Preparação para as próximas aulas**<br>• Leia com antecedência e atenção o roteiro do experimento da semana.<br>• Assista o vídeo que será disponibilizado pelo professor. professor.
- Leia com antecedência e atenção o roteiro do<br>experimento da semana.<br>• Assista o vídeo que será disponibilizado pelo<br>professor.<br>• Se prepare para realizar os procedimentos do roteiro<br>a partir dos dados que serão fornecido experimento da semana.<br> **Assista o vídeo** que será disponibilizado pelo<br>
professor.<br> **Se prepare** para realizar os procedimentos do roteiro<br>
a partir dos dados que serão fornecidos no horário da<br>
aula. aula. • Se prepare para realizar os procedimentos do roteiro<br>
• Se prepare para realizar os procedimentos do roteiro<br>
• Sempre que necessário, revise o conteúdo das Aulas 1<br>
• Sempre que necessário, revise o conteúdo das Aulas 1
- Se prepare para realizar os procedimentos do roteiro<br>a partir dos dados que serão fornecidos no horário da<br>aula.<br>Sempre que necessário, revise o conteúdo das Aulas 1<br>e 2 e do tutorial do programa de gráficos que irá usar.<br> www.fisica.ufmg.br/~labexp/